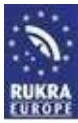

# **Installation Software**

## **DRIVERS RUKRA USB PROGRAMMING CABLES**

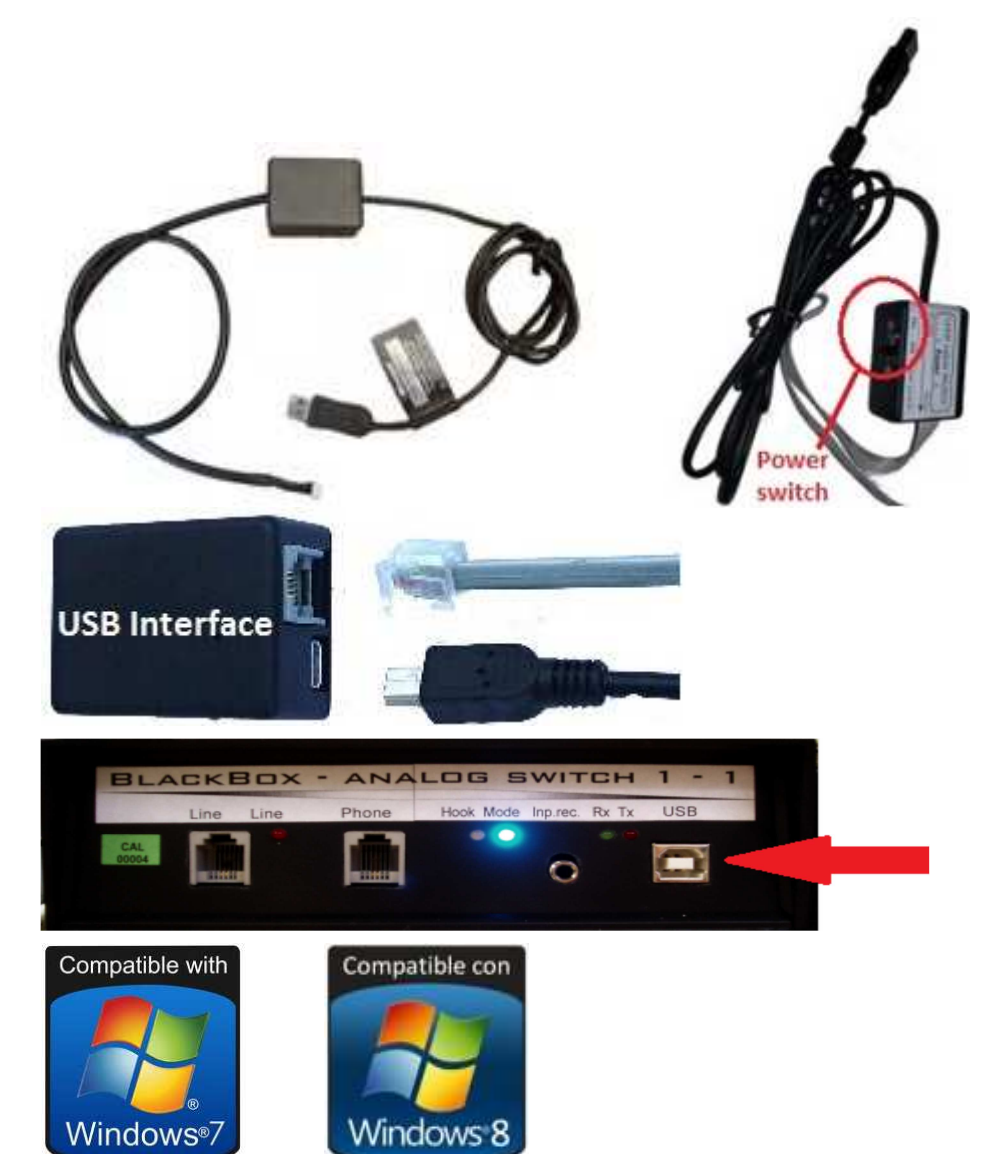

#### **Download the software that you need from www.rukra.eu**

**USB programmingcable RUKRA Elevatorphone**  USB Driver for USB cable 32/64bit *(XP, Vista, W7, W8)* 

**USB programmingcable RUKRA GSM/PSTN interface**  USB Driver for USB cable 32/64bit *(XP, Vista, W7, W8)* 

**USB programmingcable blackbox modem RUKRA callcenter**  USB Driver for Blackbox 32/64bit *(XP, Vista, W7, W8)*

**NOTE!! For Windows 8 please follow first the instructions "Installing drivers for RUKRA Programming cables in Windows 8 \_ENG"** 

**Read this manual carefully before you start the installation or programming**

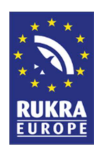

**It is possible that your computer does not install the software for the drivers that you download from our website or from the CD.** 

**The drivers are not automatically recognized and installed by Windows.** 

**In this case Follow the next 10 steps to install the right drivers for the USB cables. This manual is written for installation on computers from Windows 7** 

### **1. Plug the USB cable into your computer**

- **2. Download the required USB driver from our website www.rukra.eu, unpack it with the program WINZIP or with another unzip program and save the extracted files into a new folder in "My Documents"**
- **3. Go to the Start button and open the Control Panel on your computer**

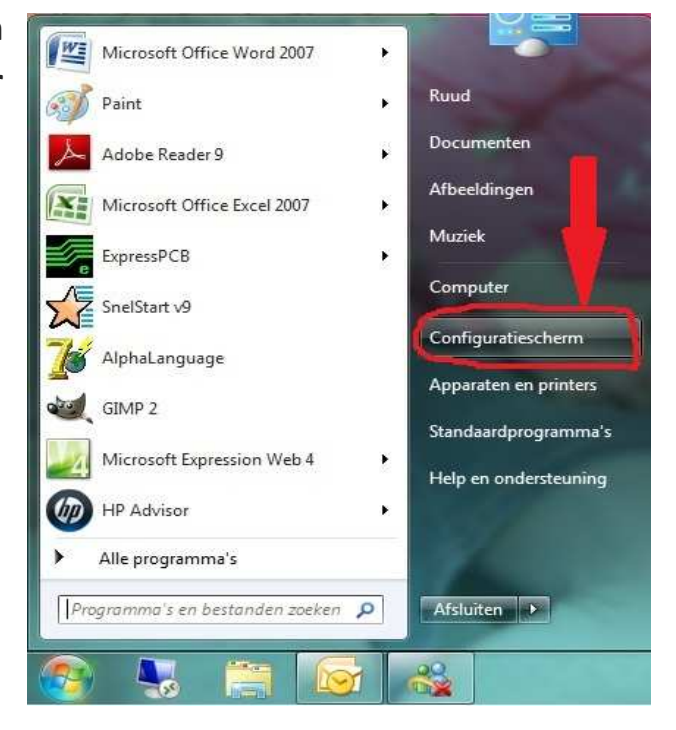

**4. Go to "System"** 

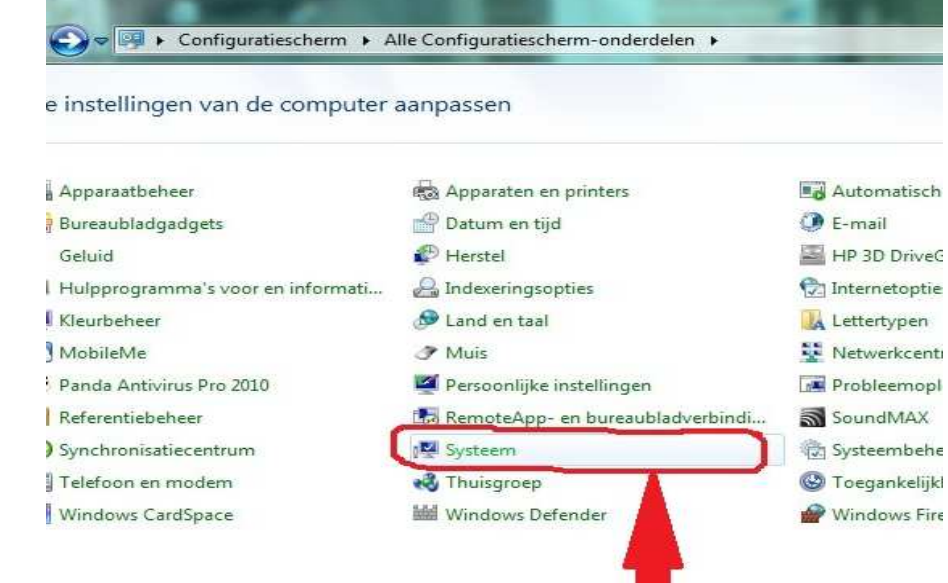

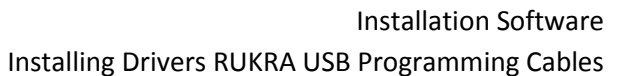

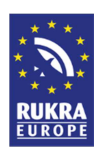

**5. Go To "Device Manager"** 

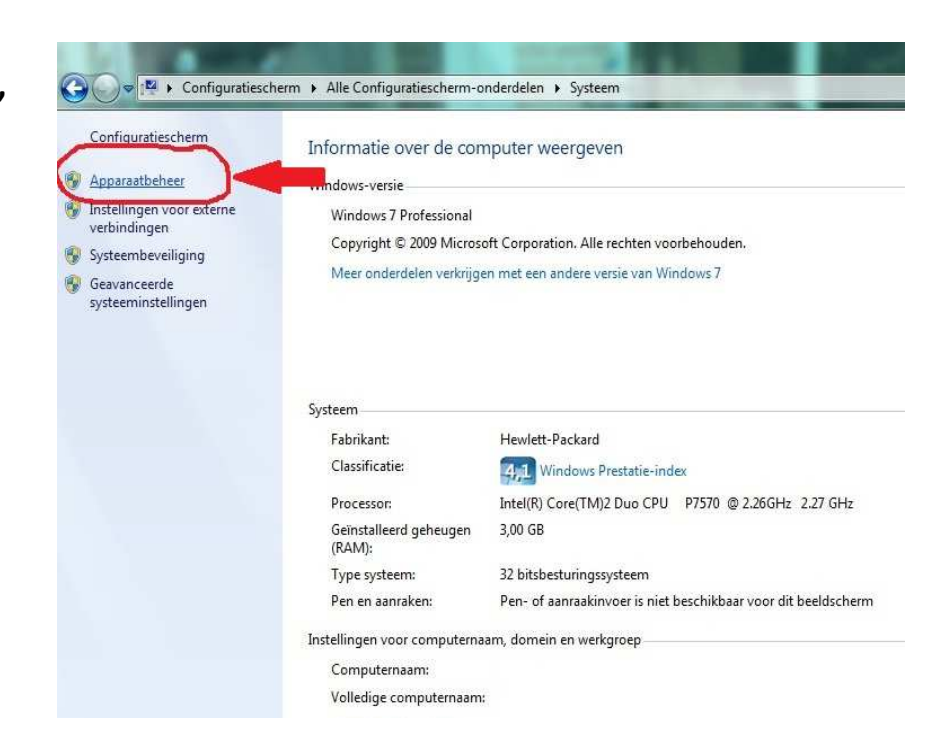

**6. Check at the USB controllers if there is a yellow balloon next to an USB-pictogramm.** 

**If it is, double click on this USB pictogramm** 

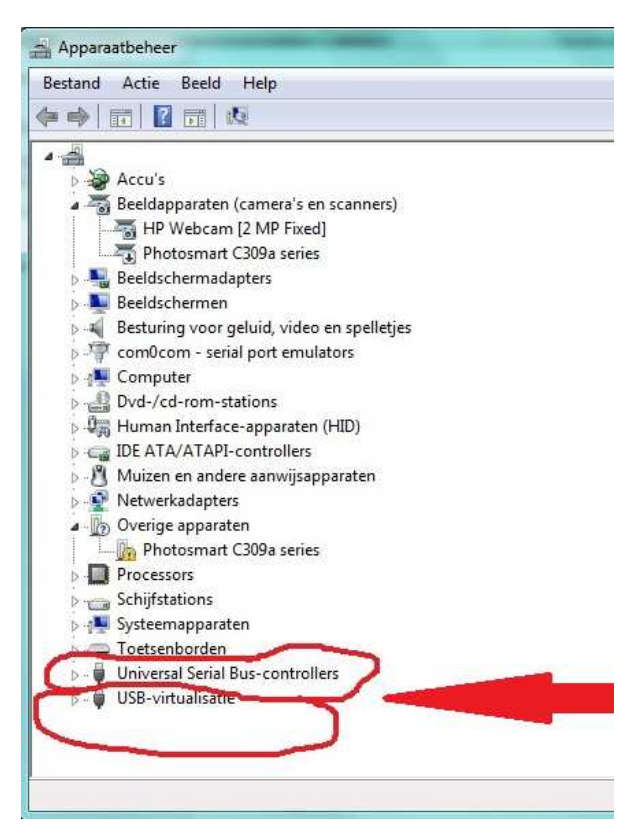

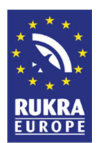

#### **7. See sample of yellow**  Apparaatbeheer **balloon**  Bestand Actie Beeld Help  $\Leftrightarrow$   $\blacksquare$   $\blacksquare$   $\blacksquare$   $\blacksquare$ 4 2 Overige apparaten Photosmart C309a series Processors Schijfstations Systeemapparaten > Toetsenborden Universal Serial Bus-controllers  $\overline{a}$ Intel(R) ICH9 Family USB Universal Host Controller - 2934 Intel(R) ICH9 Family USB Universal Host Controller - 2935 Intel(R) ICH9 Family USB Universal Host Controller - 2936 Intel(R) ICH9 Family USB Universal Host Controller - 2937 Intel(R) ICH9 Family USB Universal Host Controller - 2938

**8. Double-click on the USB controller with the yellow balloon, the following screen appears and click Update Program.**

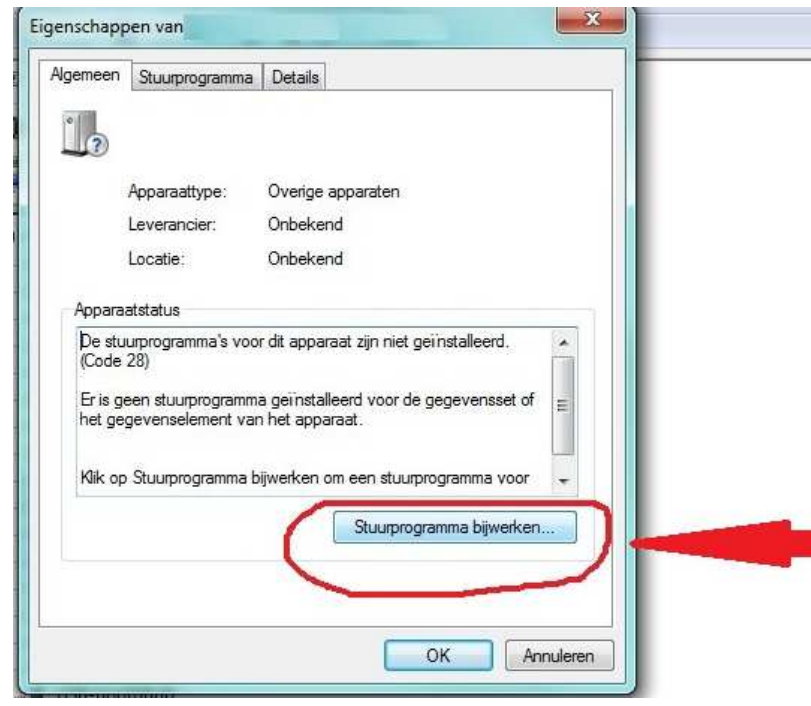

Intel(R) ICH9 Family USB Universal Host Controller - 2939 Intel(R) ICH9 Family USB2 Enhanced Host Controller - 293A Model(R) JCHQ Family USB2 Enhanced Host Controller - 293C

Samengesteld USB-apparaat

USB-hootdhup USB-hoofdhub

HSR-hoofdbub

ò

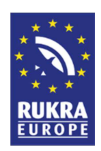

**9. Click "Browse on my computer for driver software"**

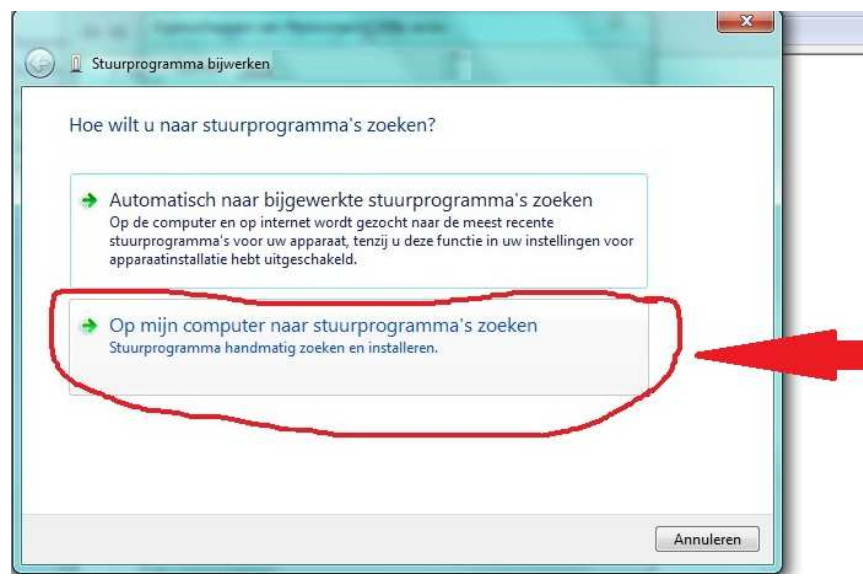

**10. Select the drive and folder where you saved the extracted drivers and click on install or update.** 

> **The software will be installed and the drivers for the USB cables are installed.**

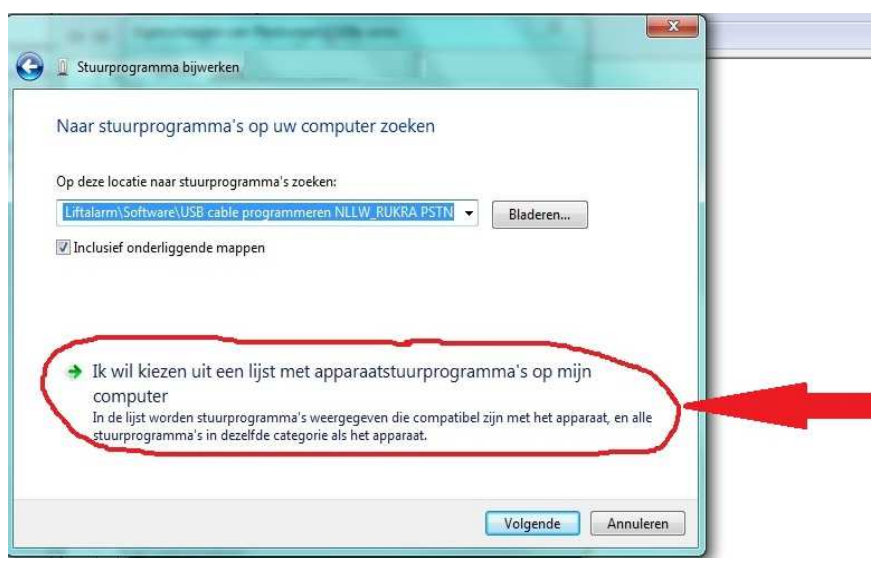

**If you still have got problems please contact your system administrator**